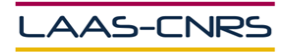

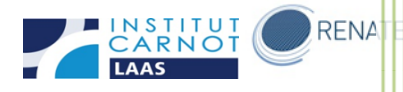

# Notice d'utilisation EVA 600 dans la plateforme de micro et nanotechnologies du LAAS-CNRS

Décembre 2014

Auteurs : Libaude Guillaume

Salavagnac Ludovic

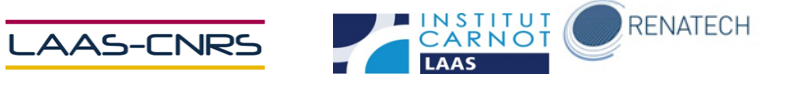

#### Table des matières

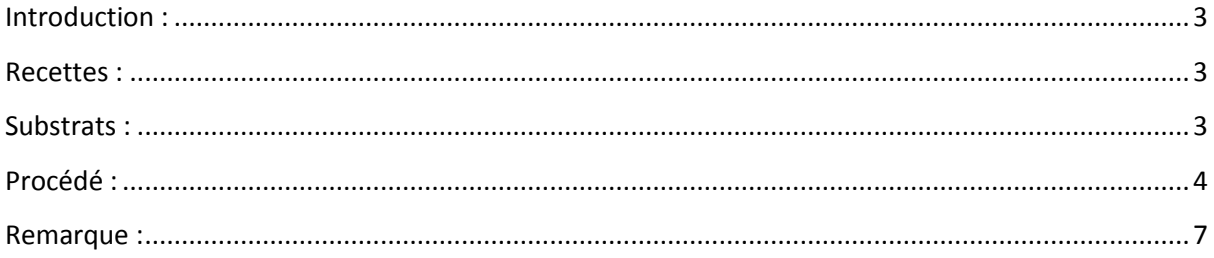

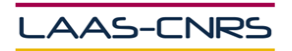

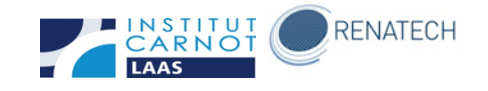

## <span id="page-2-0"></span>**Introduction :**

La machine est un équipement de métallisation sous vide à évaporation par bombardement électronique.

## <span id="page-2-1"></span>**Recettes :**

Les recettes sont éditées par TEAM uniquement. Si vous souhaitez utiliser une recette qui n'est pas créée, veuillez contacter les personnes en charge de l'équipement.

Les métaux utilisés sont :

- Titane (Ti)
- $Or (Au)$
- Cuivre (Cu)
- Chrome (Cr)
- Platine (Pt)
- Aluminium (Al)
- Palladium (Pd)
- Nickel (Ni)
- Cobalt (Co)

Il n'y a que six creusets dans ce bâti.

# <span id="page-2-2"></span>**Substrats :**

L'appareil est configuré pour recevoir des substrats type wafer 4''. On peut utiliser jusqu'à 15 wafers 4'' maximum ou 4 wafers 6'' maximum. Des échantillons de forme spécifique peuvent être mis sur des plaques de 4'' ou 6''.

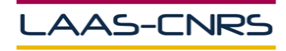

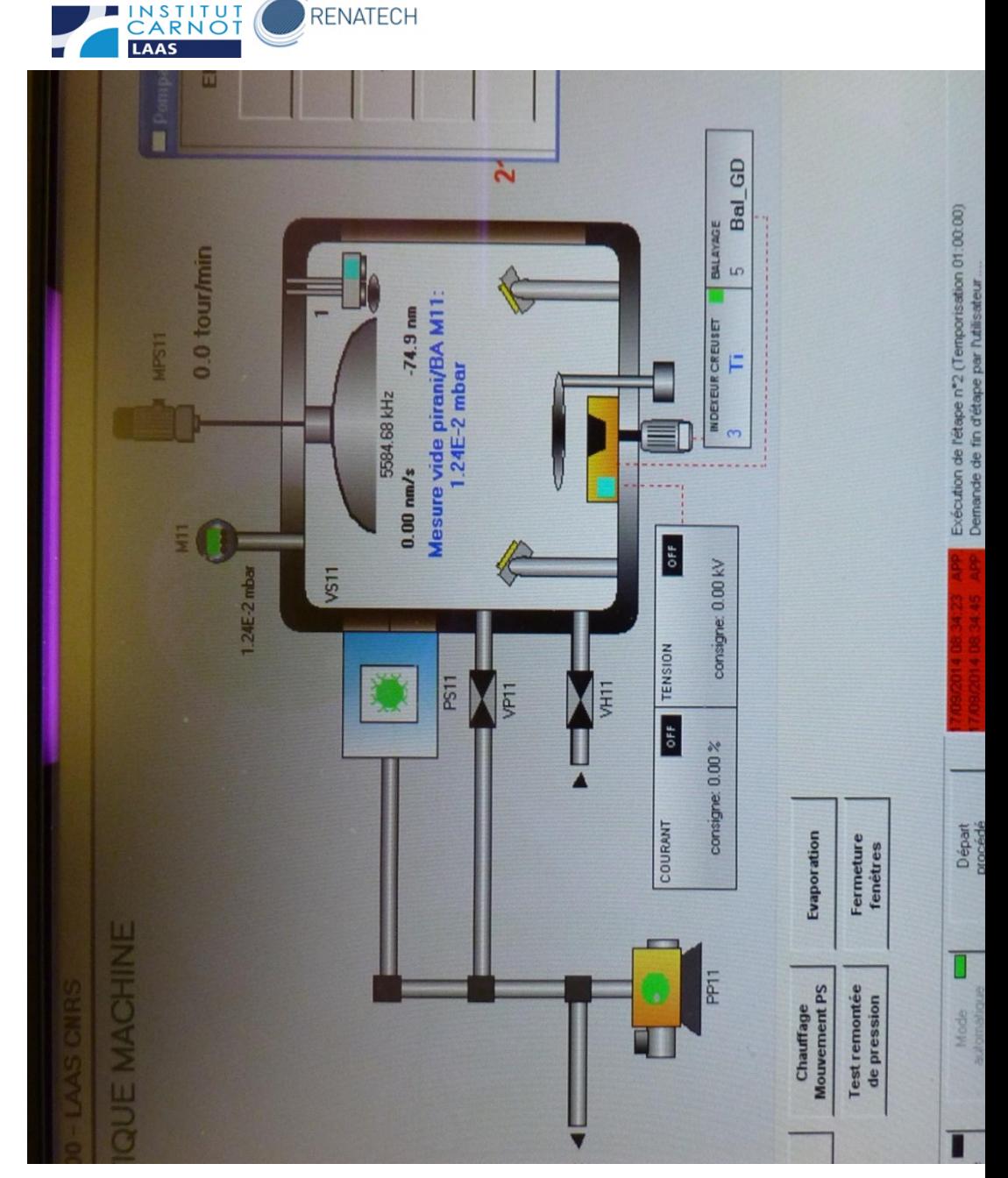

**RENATECH** 

# <span id="page-3-0"></span>**Procédé :**

- **Ventilation : remise à l'air du bâti**

Cliquer sur la touche VENTILATION. La pression remontera à la pression atmosphérique ambiante. Arrivé à la pression atmosphérique, ouvrir le bâti.

- **Pose des substrats et réapprovisionnement des charges**

Protocoles d'introduction de nouveaux matériels et produits dans la plateforme de micro et nanotechnologies du LAAS-CNRS 4 5 anotechnologies du LAAS-CNRS 4 5 anotechnologies du LAAS-CNRS

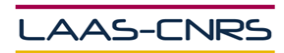

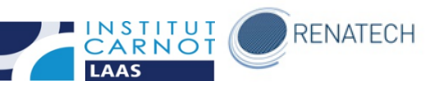

Poser les substrats à métalliser sur le support prévu. Vérifier les creusets et réapprovisionner si nécessaire.

#### - **Mise sous vide**

Fermer le bâti et cliquer sur la touche MARCHE POMPAGE.

#### - **Métallisation**

Cliquer sur DEPART PROCEDE ->AUTRE PROGRAMME -> … Choisir la recette adaptée puis cliquer sur OUVRIR Cliquer sur EXECUTER (vert)

Les étapes suivantes se feront de manière automatique :

- Pompage
- Attente du seuil de pompage
- Temporisation de x heures
- Dépots
- Remise à l'air

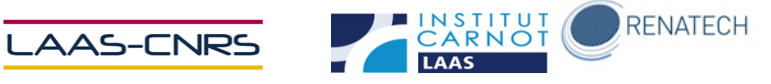

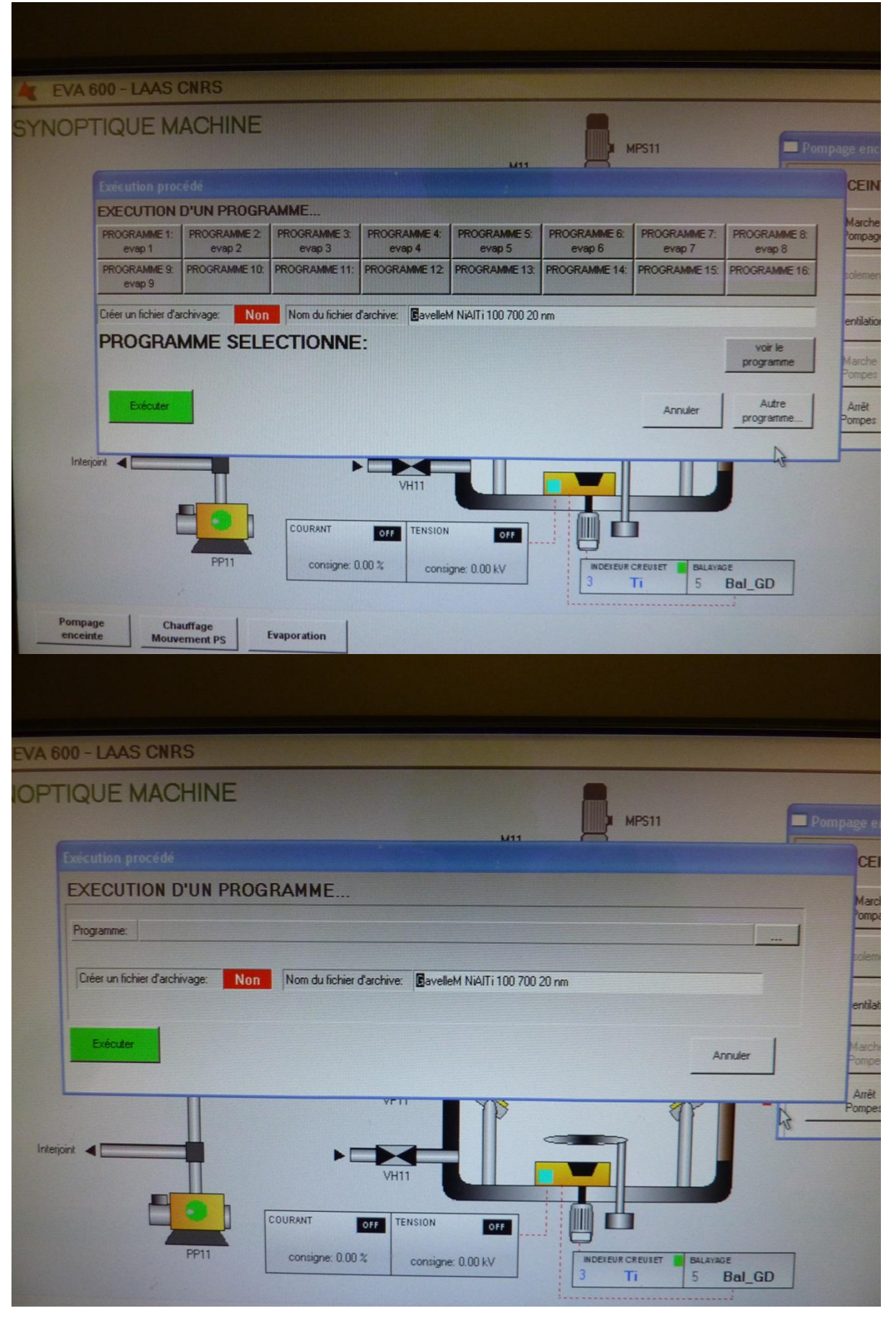

Protocoles d'introduction de nouveaux matériels et produits dans la plateforme de micro et nanotechnologies du LAAS-CNRS 6 6 septembre 2012- v1-1

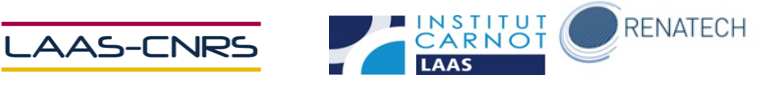

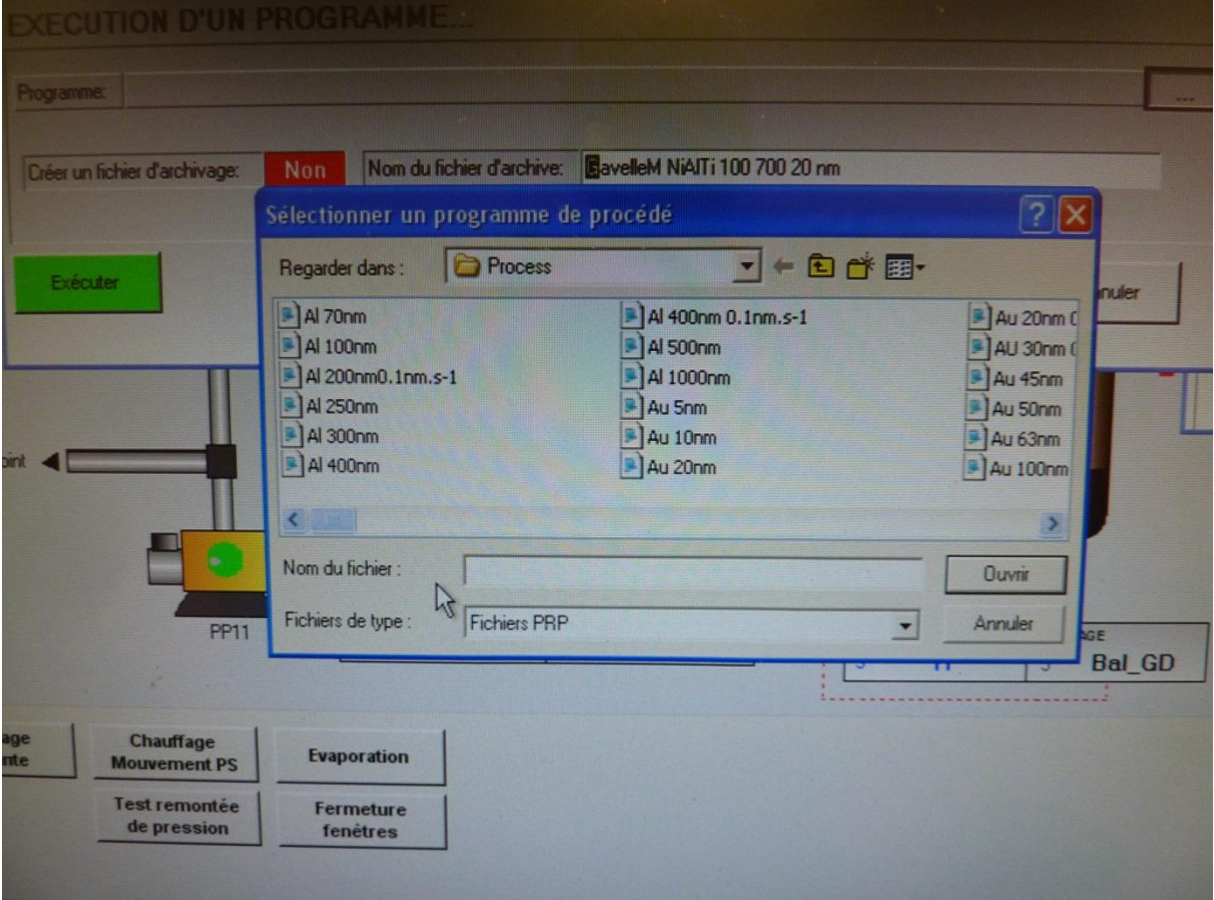

- **Fin du procédé**

Ouvrir le bâti et récupérer les substrats. Fermer le bâti et cliquer sur MARCHE POMPAGE.

### <span id="page-6-0"></span>**Remarque :**

**Se noter sur GRR si ce n'est pas encore fait et remplir le cahier de suivi (s'il existe)**